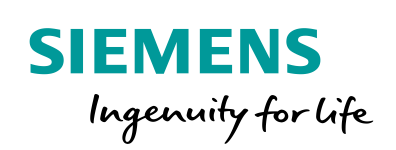

**Industry Online Support** 

 $46 \sqrt{2}$  **NEWS** 

 $\sqrt{2}$ 

How to connect and configure the SINAMICS V90 motor brake

Product / version / specification / keyword

**<https://support.industry.siemens.com/cs/ww/en/view/109747422>**

Siemens Industry **Online Support** 

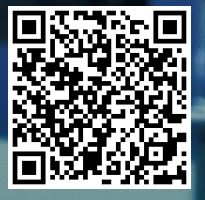

# <span id="page-1-0"></span>**Warranty and liability**

**Note** The Application Examples are not binding and do not claim to be complete regarding the circuits shown, equipping and any eventuality. The Application Examples do not represent customer-specific solutions. They are only intended to provide support for typical applications. You are responsible for ensuring that the described products are used correctly. These Application Examples do not relieve you of the responsibility to use safe practices in application, installation, operation and maintenance. When using these Application Examples, you recognize that we cannot be made liable for any damage/claims beyond the liability clause described. We reserve the right to make changes to these Application Examples at any time without prior notice.

If there are any deviations between the recommendations provided in these Application Examples and other Siemens publications – e.g. Catalogs – the contents of the other documents have priority.

We do not accept any liability for the information contained in this document. Any claims against us – based on whatever legal reason – resulting from the use of the examples, information, programs, engineering and performance data etc., described in this Application Example shall be excluded. Such an exclusion shall not apply in the case of mandatory liability, e.g. under the German Product Liability Act ("Produkthaftungsgesetz"), in case of intent, gross negligence, or injury of life, body or health, guarantee for the quality of a product, fraudulent concealment of a deficiency or breach of a condition which goes to the root of the contract ("wesentliche Vertragspflichten"). The damages for a breach of a substantial contractual obligation are, however, limited to the foreseeable damage, typical for the type of contract, except in the event of intent or gross negligence or injury to life, body or health. The above provisions do not imply a change of the burden of proof to your detriment.

Any form of duplication or distribution of these Application Examples or excerpts hereof is prohibited without the expressed consent of the Siemens AG.

**Security information**

Siemens provides products and solutions with industrial security functions that support the secure operation of plants, systems, machines and networks. In order to protect plants, systems, machines and networks against cyber threats, it is necessary to implement – and continuously maintain – a holistic, state-of-the-art industrial security concept. Siemens' products and solutions only form one element of such a concept.

Customer is responsible to prevent unauthorized access to its plants, systems, machines and networks. Systems, machines and components should only be connected to the enterprise network or the internet if and to the extent necessary and with appropriate security measures (e.g. use of firewalls and network segmentation) in place.

Additionally, Siemens' guidance on appropriate security measures should be taken into account. For more information about industrial security, please visi[t](http://www.siemens.com/industrialsecurity) [http://www.siemens.com/industrialsecurity.](http://www.siemens.com/industrialsecurity)

Siemens' products and solutions undergo continuous development to make them more secure. Siemens strongly recommends to apply product updates as soon as available and to always use the latest product versions. Use of product versions that are no longer supported, and failure to apply latest updates may increase customer's exposure to cyber threats.

To stay informed about product updates, subscribe to the Siemens Industrial Security RSS Feed under [http://www.siemens.com/industrialsecurity.](http://www.siemens.com/industrialsecurity)

# **Table of contents**

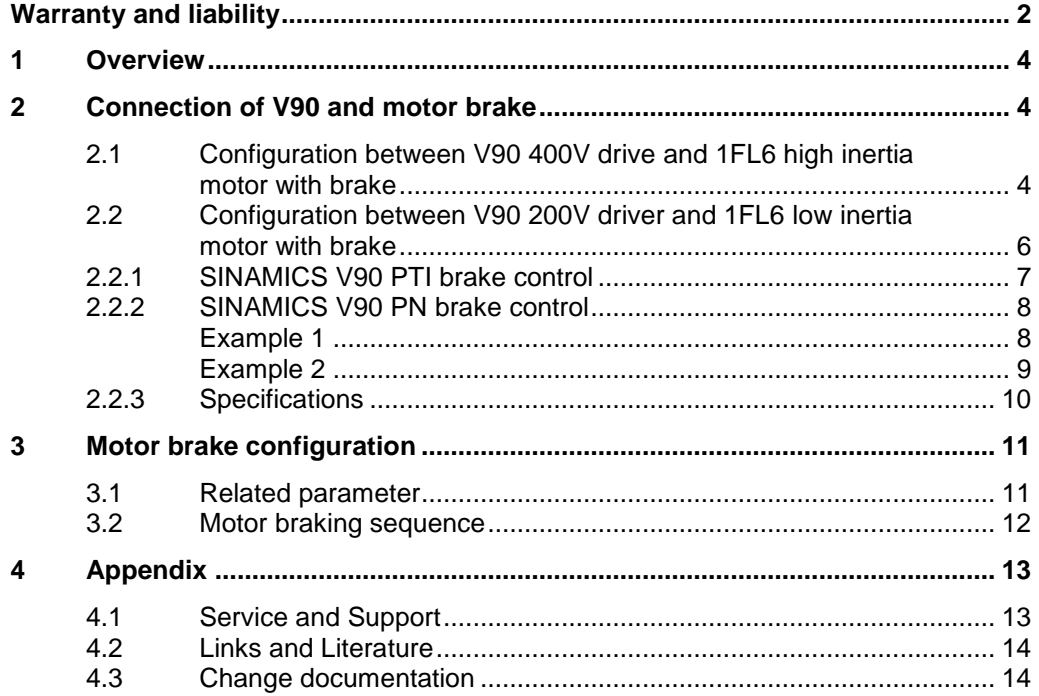

# <span id="page-3-0"></span>**1 Overview**

Motor brake is used to prevent the load to start an unexpected movement while servo drive is served off or the power supply has been shut down.

The V90 drive can control the brake directly. This FAQ describes the wiring and the configuration of the brake control between the V90 drive and the motor brake.

# <span id="page-3-1"></span>**2 Connection of V90 and motor brake**

In this chapter you find information to find the motor cable and motor cable connector ordering numbers.

## <span id="page-3-2"></span>**2.1 Configuration between V90 400V drive and 1FL6 high inertia motor with brake**

A brake relay is integrated in the SINAMICS V90 400V drive.

Figure 2-1 Configuration between V90 400V drive and 1FL6 high inertia motor with brake

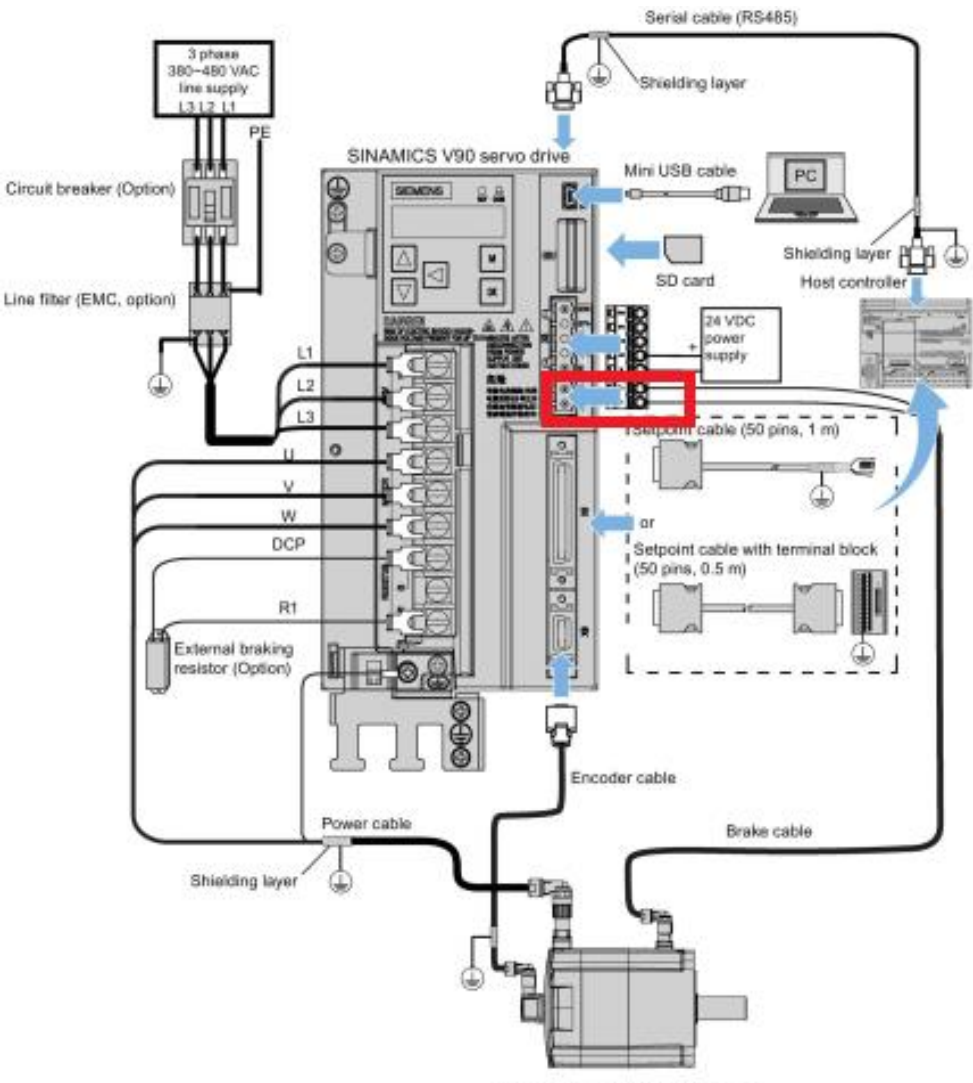

SIMOTICS S-1FL6 servo motor

You can directly order the SIEMENS brake cable to connect the drive and the motor brake. But it is also possible to order the brake cable connector and make the cable yourself.

| No.           | Length          | Article No.        | <b>Comments</b>                               |
|---------------|-----------------|--------------------|-----------------------------------------------|
|               | 3m              | 6FX3002-5BK02-1AD0 | These cables are for the low inertial motor.  |
|               | 5m              | 6FX3002-5BK02-1AF0 |                                               |
|               | 10 <sub>m</sub> | 6FX3002-5BK02-1BA0 |                                               |
|               | 20 <sub>m</sub> | 6FX3002-5BK02-1CA0 |                                               |
| $\mathcal{P}$ | 3m              | 6FX3002-5BL02-1AD0 | These cables are for the high inertial motor. |
|               | 5m              | 6FX3002-5BL02-1AF0 |                                               |
|               | 7m              | 6FX3002-5BL02-1AH0 |                                               |
|               | 10 <sub>m</sub> | 6FX3002-5BL02-1BA0 |                                               |
|               | 15m             | 6FX3002-5BL02-1BF0 |                                               |
|               | 20 <sub>m</sub> | 6FX3002-5BL02-1CA0 |                                               |

Table 2-1 Ordering information for the brake cable:

Table 2-2 Ordering information for the connector:

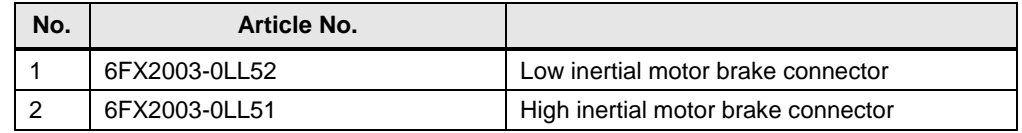

Table 2-3 Description of the motor holding brake (drive side):

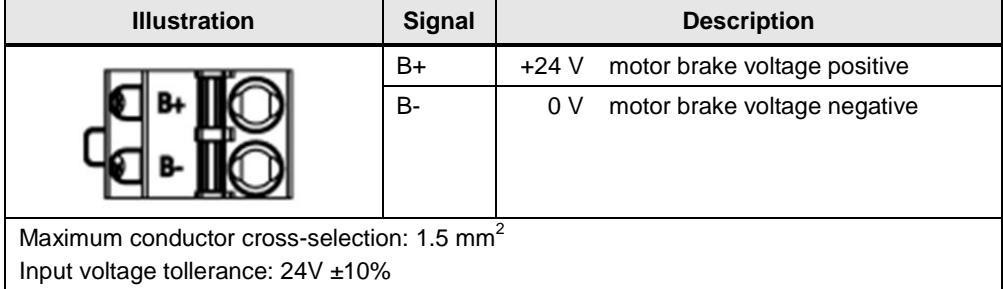

Table 2-4 Description of the motor holding brake (motor side):

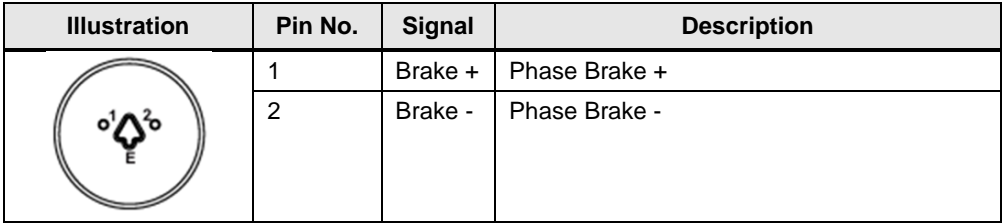

Figure 2-2 is the wiring of the brake cable between the drive side and motor side:

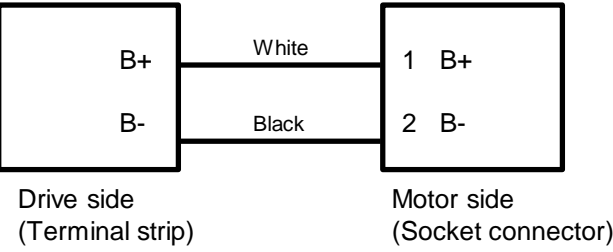

## <span id="page-5-0"></span>**2.2 Configuration between V90 200V driver and 1FL6 low inertia motor with brake**

There is no brake relay integrated in SINAMICS V90 200V drive. Figure 2-3 Configuration between V90 200V drive and 1FL6 low inertia motor with brake

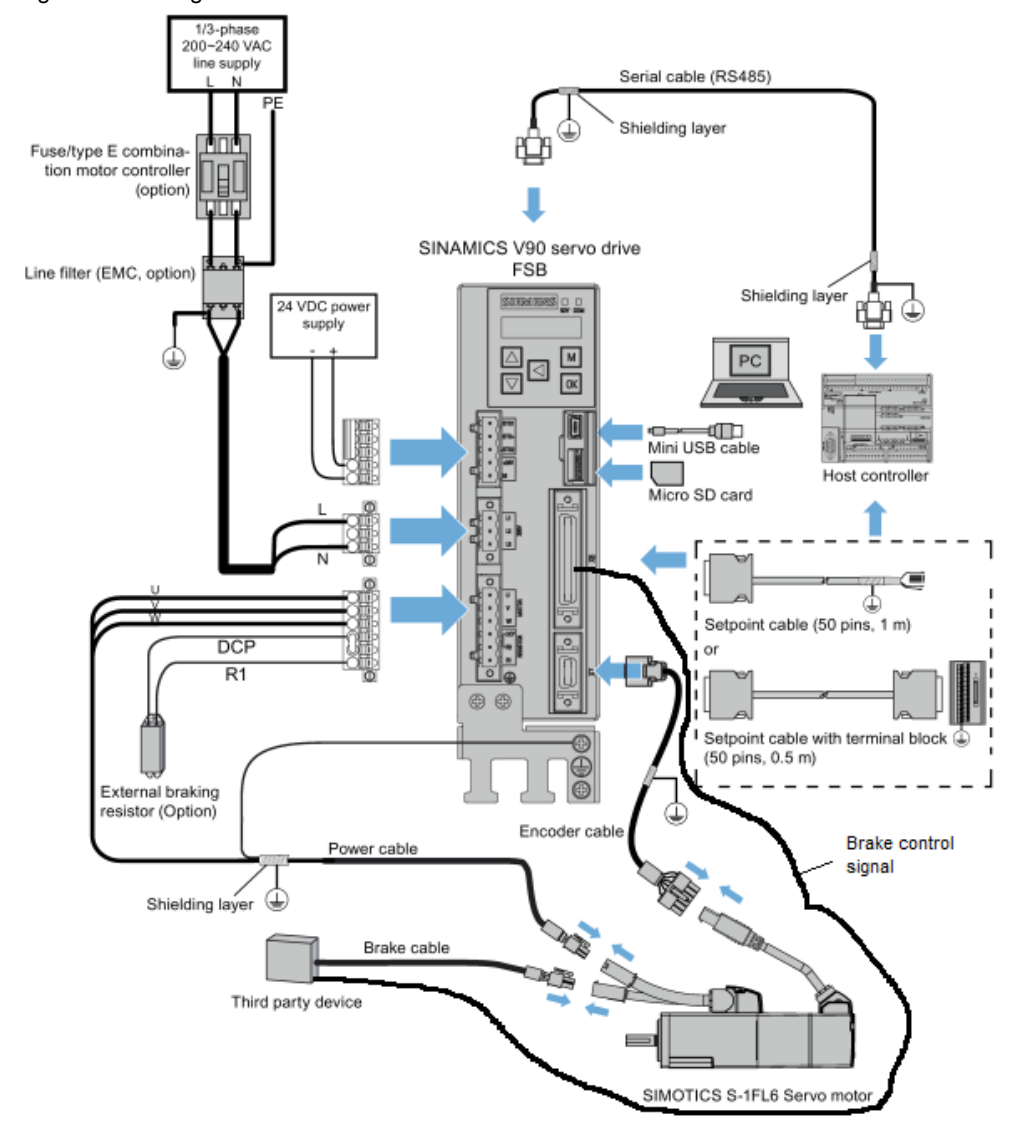

The 24V control voltage of the brake relay must be supplied outside. The details of the third party device are described in the following chapters:

- Chapter [2.2.1](#page-6-0) : SINAMICS V90 PTI brake control
- Chapter [2.2.2](#page-7-0) : SINAMICS V90 PN brake control

### <span id="page-6-0"></span>**2.2.1 SINAMICS V90 PTI brake control**

#### Figure 2-4

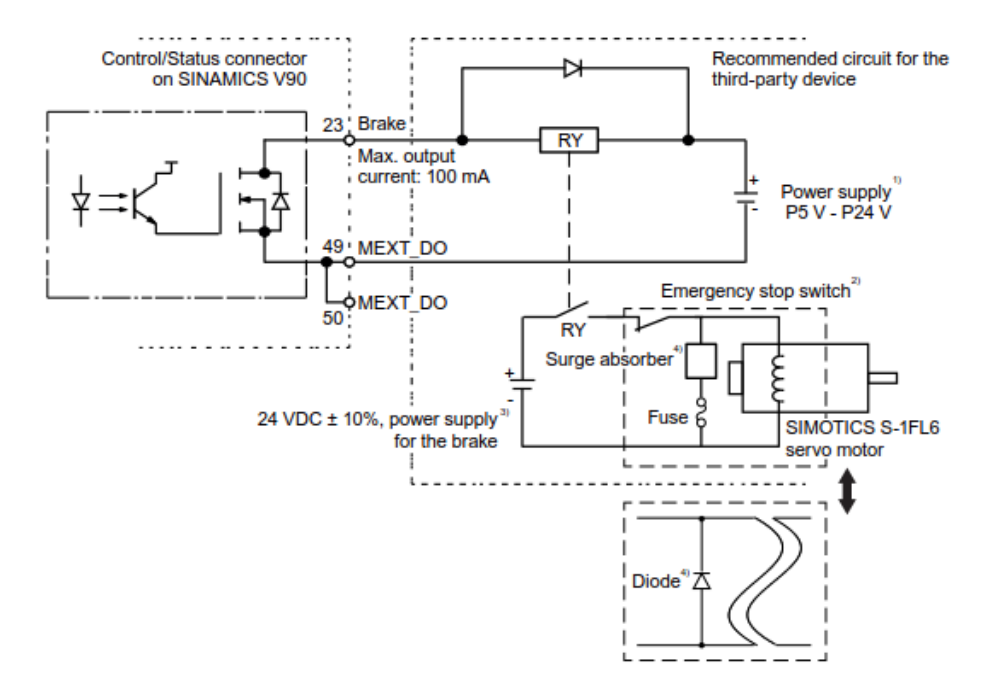

This figure is for the PTI brake control. The pin 23 is the control signal output from the V90 drive. Pin 49 or pin 50 is used as the common pin for the digital output of V90 drive.

The figure shows the digital output of the pin 23 is a NPN output. So it is necessary to connect the DC24V to one terminal of the relay coin and connect the other terminal of the relay coin to the pin 23 of the drive. The DC24V supply to the coin and the DC0V supply to the V90 should be the same DC power supply.

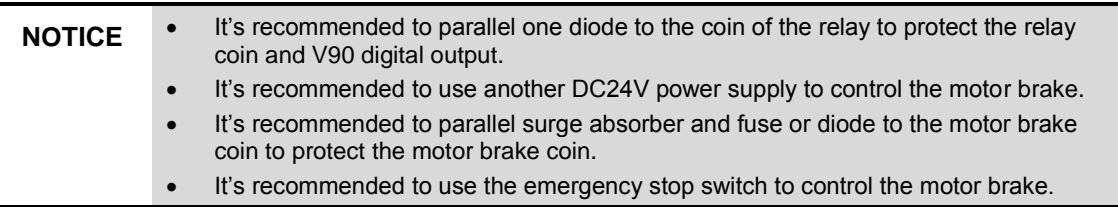

### <span id="page-7-0"></span>**2.2.2 SINAMICS V90 PN brake control**

#### <span id="page-7-1"></span>**Example 1**

Figure 2-5

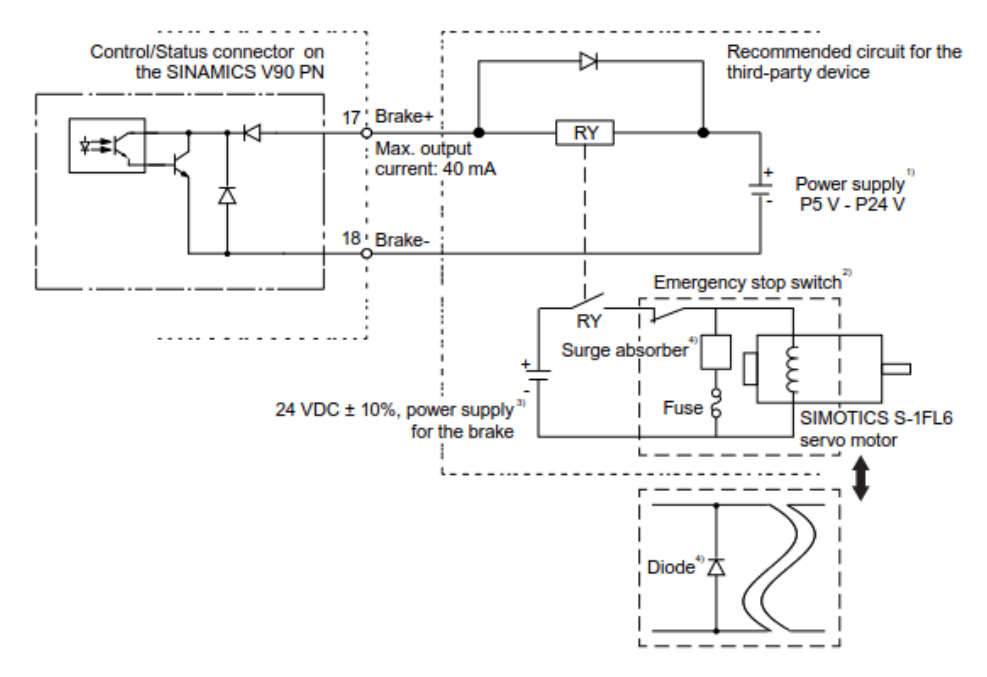

This figure is one example of the V90 PN brake control. The pin 17 and pin 18 are the control signal for the brake control. Pin 17 is the positive signal and pin 18 is the negative signal. This digital output is a NPN output. So we connect the DC24V to one terminal of the relay coin and connect the other terminal of the relay coin to the pin 17 of the drive. At the same time, it is necessary to connect the DC0V to pin 18. The DC24V supply to the coin and the DC0V supply to pin 18 should be the same DC power supply.

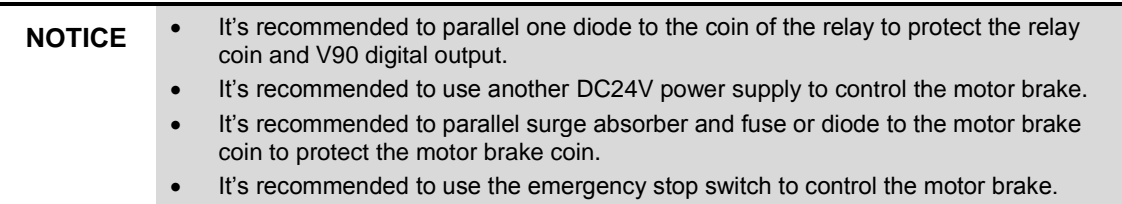

#### <span id="page-8-0"></span>**Example 2**

Figure 2-6

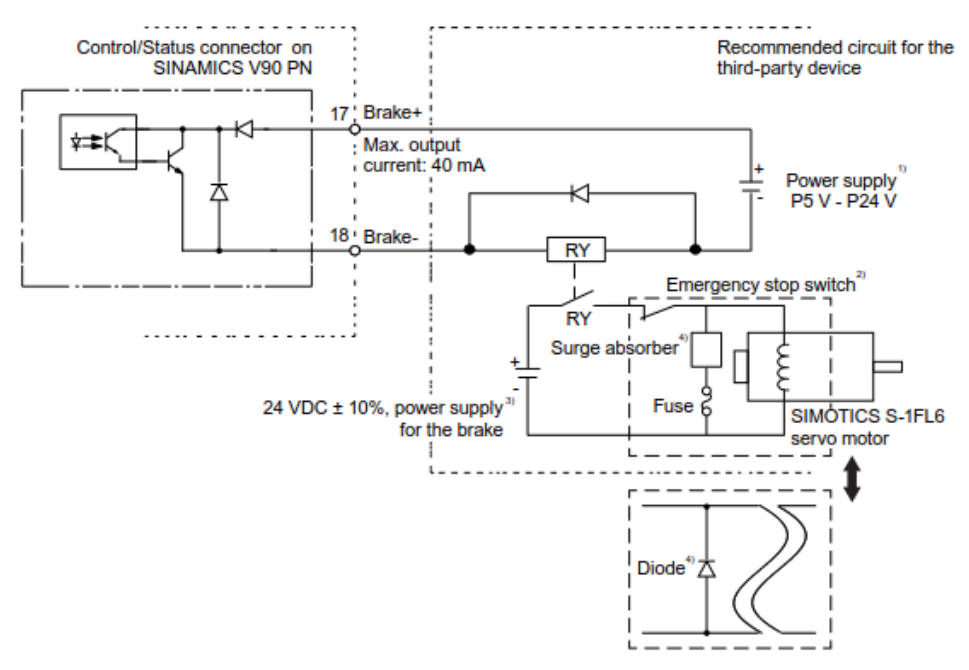

This figure is another example of the V90 PN brake control. The pin 17 and pin 18 are the control signal for the brake control. Pin 17 is the positive signal and pin 18 is the negative signal. This digital output is a NPN output. So we connect the DC24V to the pin 17 directly, connect the DC0V to one terminal of the relay coin and connect the other terminal of the relay coin to the pin 18 of the drive. The DC24V supply to the coin and the DC0V supply to pin 18 should be the same DC power supply.

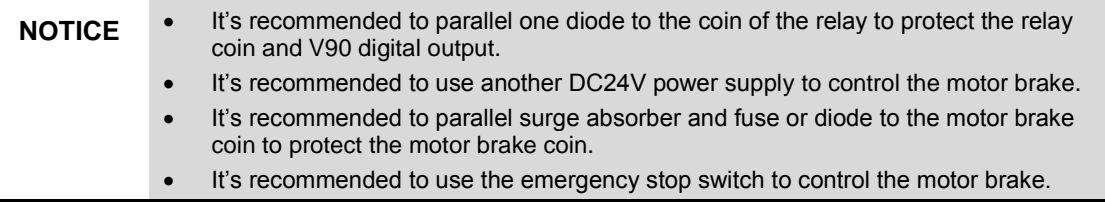

### <span id="page-9-0"></span>**2.2.3 Specifications**

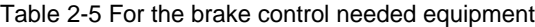

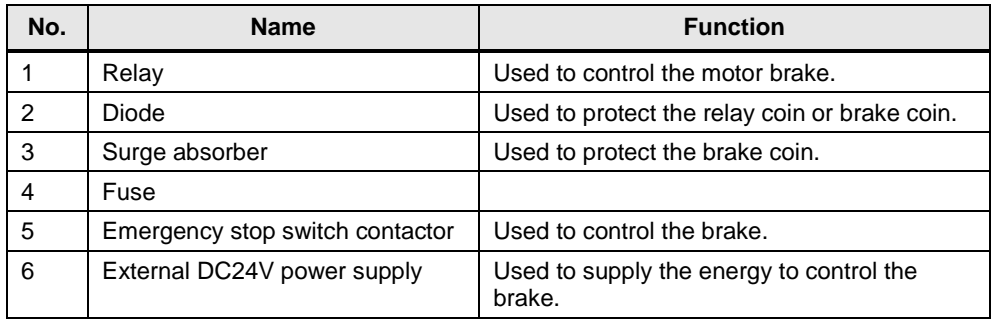

You may select an appropriate surge absorber:

#### Table 2-6

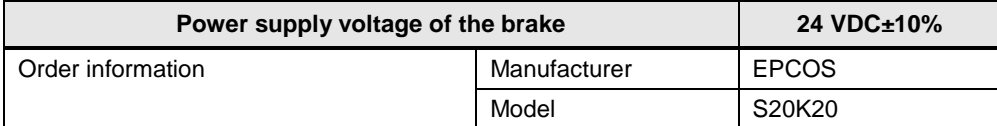

You may select an appropriate diode:

Table 2-7

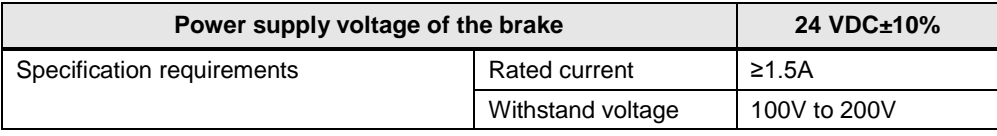

You may select an appropriate relay:

Table 2-8

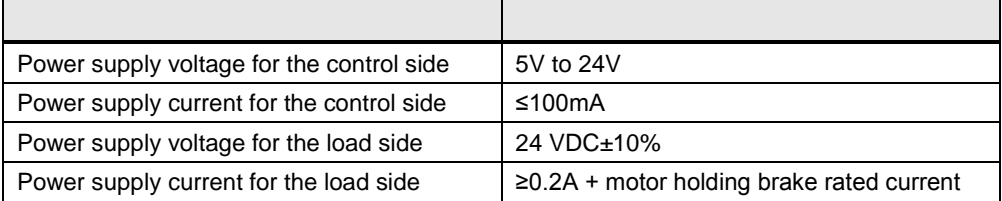

Siemens recommends you to select a Siemens relay (for example, relay type LZS:RT3A4L24 or LZS:PT2D5L24).

There is one digital output to indicate the brake status:

Table 2-9 Description of signal MBR

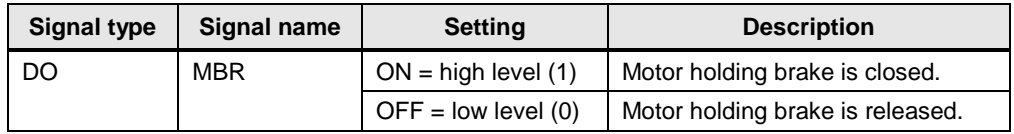

# <span id="page-10-0"></span>**3 Motor brake configuration**

### <span id="page-10-1"></span>**3.1 Related parameter**

Table 3-1 Related parameter of the brake function

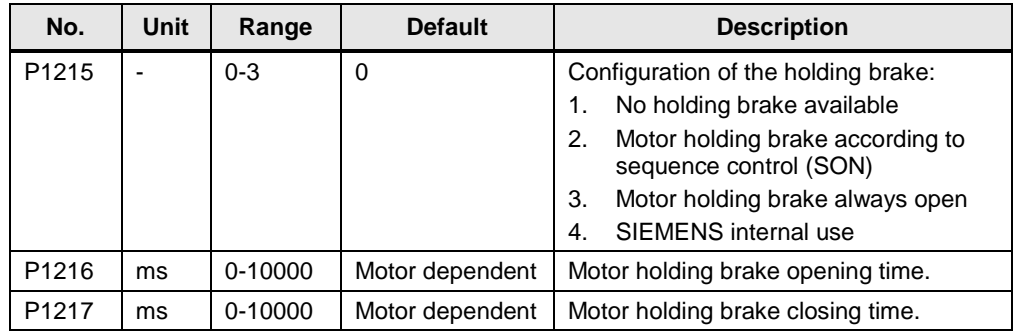

For the 1FL6 motor with incremental encoder it's necessary to input the motor ID (from the motor nameplate) to the parameter P29000.

For the 1FL6 motor with absolute encoder, the drive can set the motor ID to parameter P29000 automatically.

According to actual situation, you can configure brake by changing the parameter P1215. If the setting P1215=1 is used, then the motor holding brake is open once the digital input signal SON (Servo-on: if this signal from 0 to 1, then powers on power circuit and makes servo drive ready to operate; if this signal from 1 to 0, then motor ramps down) has a rising edge and becomes closed once a falling edge comes to SON.

If the servo motor is used to control a vertical axis, then the movable machine part can have a slight shift when the folding brake is open or closed simultaneously with the status of SON. To eliminate such slight shift you can configure a delay time for the close or open time of the motor holding brake by setting the parameters P1216 and P1217.

For SINAMICS V90 200 V series servo driver the actual motor brake time consists the time delay of the motor brake and the time delay of the current amplifying component. You can set the values of P1216 and P1217 as the follows:

- p1216 = motor brake opening time + relay opening time
- p1217 = motor brake closing time + relay closing time

## <span id="page-11-0"></span>**3.2 Motor braking sequence**

The operating principle of the holding brake is configured during motor selection for motors with incremental encoders and configured automatically for motor with absolute encoders.

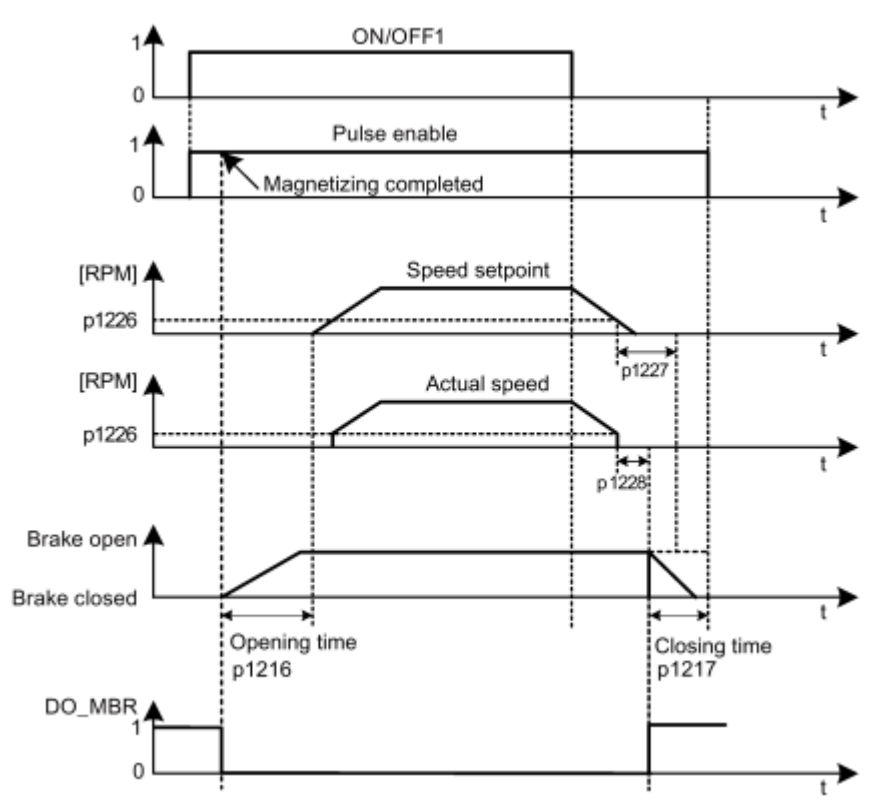

Figure 3-1 Description of motor braking sequence

The start of the closing time for the brake depends on the expiration of P1227 (zero speed detection monitoring time) and P1228 (pulse suppression delay time).

# <span id="page-12-0"></span>**4 Appendix**

### <span id="page-12-1"></span>**4.1 Service and Support**

#### **Industry Online Support**

Do you have any questions or need assistance?

Siemens Industry Online Support offers round the clock access to our entire service and support know-how and portfolio.

The Industry Online Support is the central address for information about our products, solutions and services.

Product information, manuals, downloads, FAQs, application examples and videos – all information is accessible with just a few mouse clicks at: [https://support.industry.siemens.com](https://support.industry.siemens.com/)

#### **Technical Support**

The Technical Support of Siemens Industry provides you fast and competent support regarding all technical queries with numerous tailor-made offers – ranging from basic support to individual support contracts. You send queries to Technical Support via Web form: [www.siemens.com/industry/supportrequest](http://www.siemens.com/industry/supportrequest)

#### **Service offer**

Our range of services includes, inter alia, the following:

- Product trainings
- Plant data services
- Spare parts services
- Repair services
- On-site and maintenance services
- Retrofitting and modernization services
- Service programs and contracts

You can find detailed information on our range of services in the service catalog: <https://support.industry.siemens.com/cs/sc>

#### **Industry Online Support app**

You will receive optimum support wherever you are with the "Siemens Industry Online Support" app. The app is available for Apple iOS, Android and Windows Phone:

<https://support.industry.siemens.com/cs/ww/en/sc/2067>

# <span id="page-13-0"></span>**4.2 Links and Literature**

Table 4-1

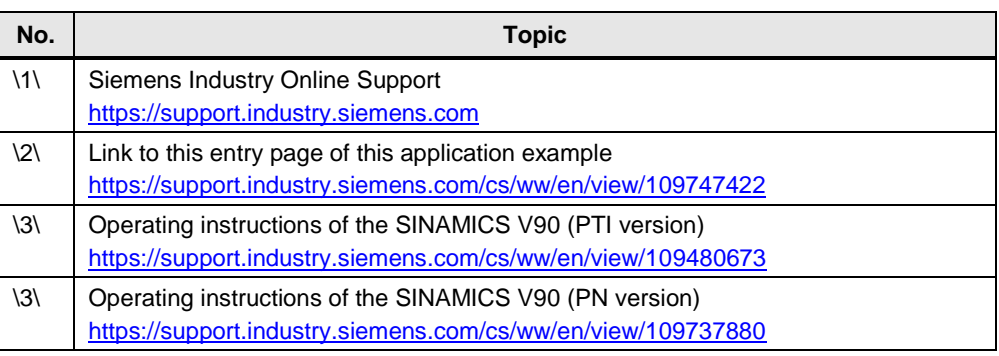

# <span id="page-13-1"></span>**4.3 Change documentation**

Table 4-2

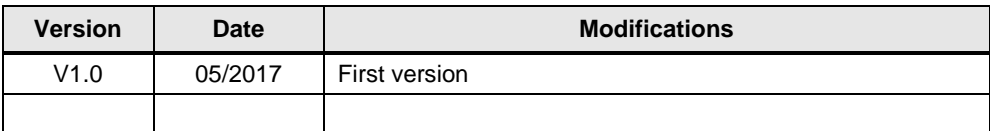